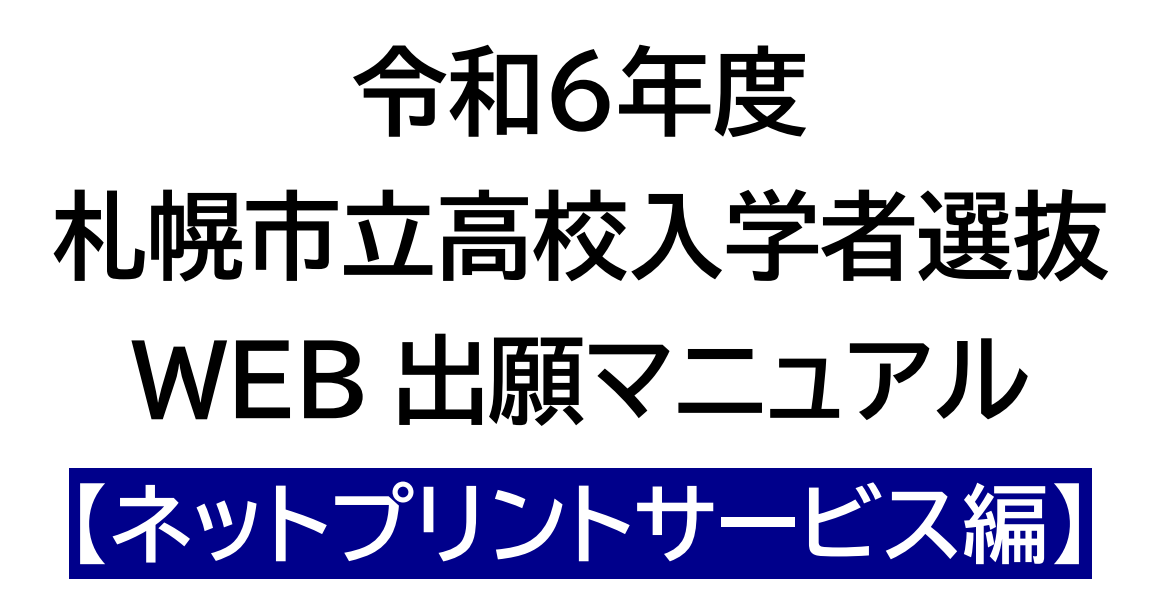

**令和5年 11 月 札幌市教育委員会**

# **1**<sup>3</sup> **はじめに**

入学願書を在籍する中学校に提出するため、ダウンロードした PDF の入学願書を印刷する 必要があります。

ご自宅等に使用可能なプリンターがない場合は、お近くのコンビニのネットワークプリントサー ビスを利用することで印刷することができます。ネットワークプリントサービスについては、この マニュアルのほか、各サービスのホームページ等を参照しながら印刷してください。

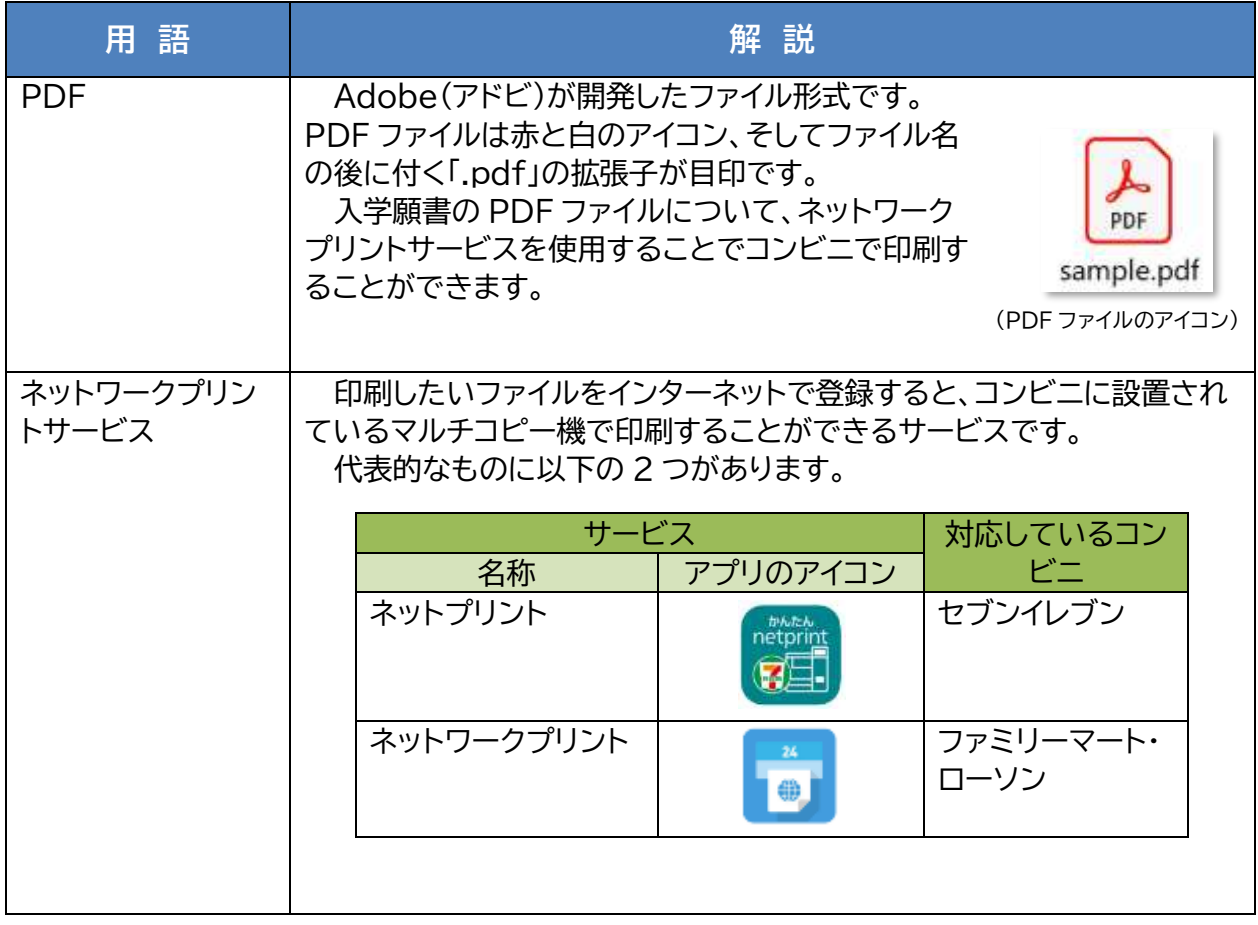

#### **【このマニュアルに出てくる用語集】**

**2**<sup>3</sup> **ネットワークプリントサービスを使って印刷するには**

## **(1)「ネットプリント」を使って印刷する場合**

「ネットプリント」はセブンイレブンのマルチコピー機で印刷できるサービスです。 パソコンから「ネットプリント」を使って印刷する方法は以下のとおりです。

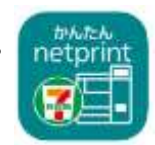

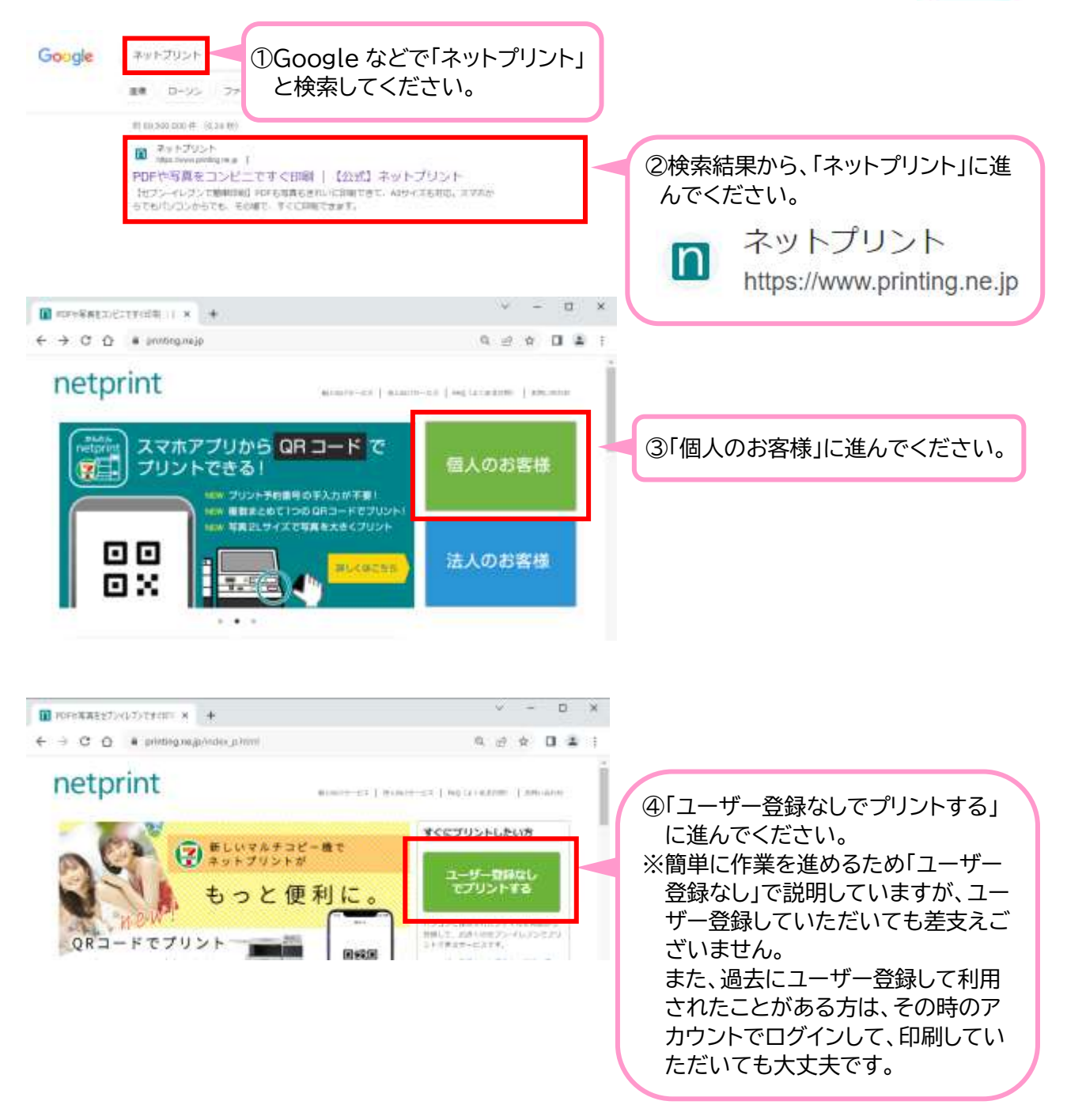

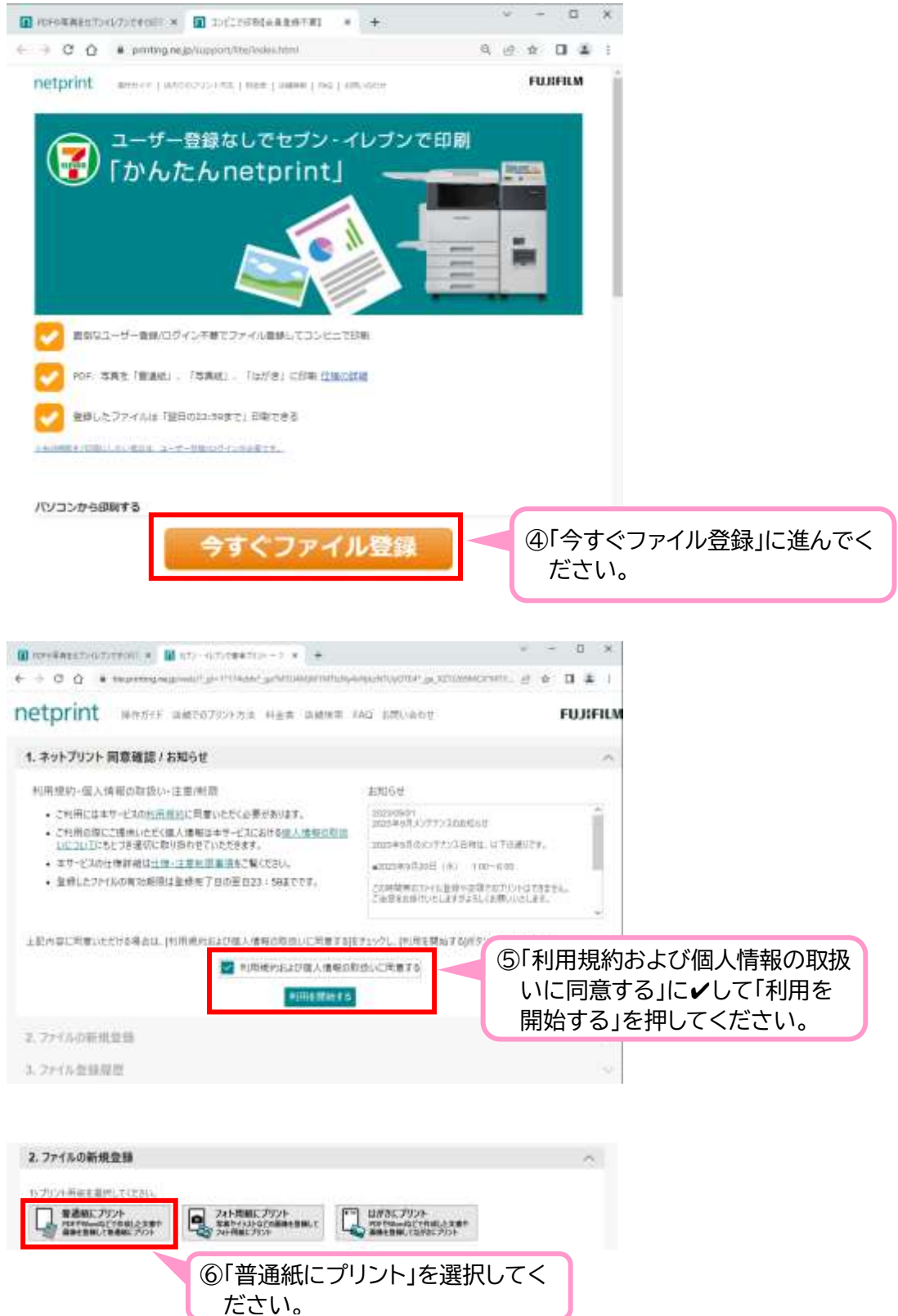

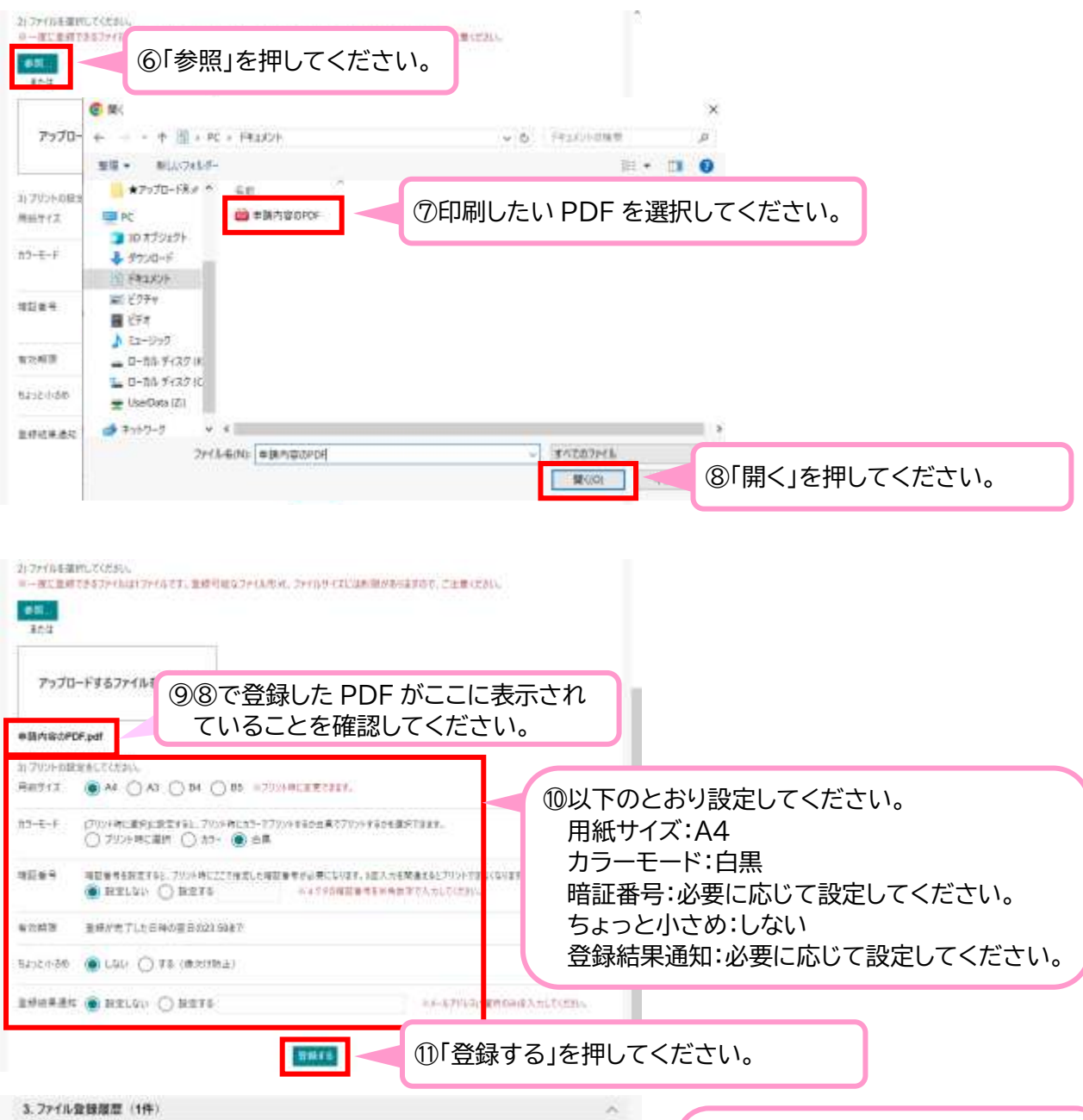

⑫登録内容が表示されます。 + プラウザーのウィンドウを開けるとアリント予約業界中国作家選技用さされます。現しる前にメモを製造し、メール活転を行い必ず配理してください。<br>+ アリント予約業長の用作体は少す右列の材料相続ポして、全体内容を確認してから右翼をプリントしてください。<br>+ 医細でのプリント方法はこちらを聞ください。 ここに表示される「プリント予約番 病院情報に関数 メール通知 号」がお店でプリントする際に必要 2204条 プリント予約番号 用紙サイズ ページ 有效期限 となりますので、必ずメモするなど 実施内容のFDE **28GRFHQ** 2023/08/06 23:58 AA  $\mathcal{X}$ 神眼 してひかえてください。

#### カリント予約番号が発行された後は・・・

セブン‐イレブン店舗のマルチコピー機に、発行済みの「プリント予約番号」を入力することでプリントでき ます。コンビニでのプリント方法については、ネットプリント Web サイトのマニュアルをご確認ください。

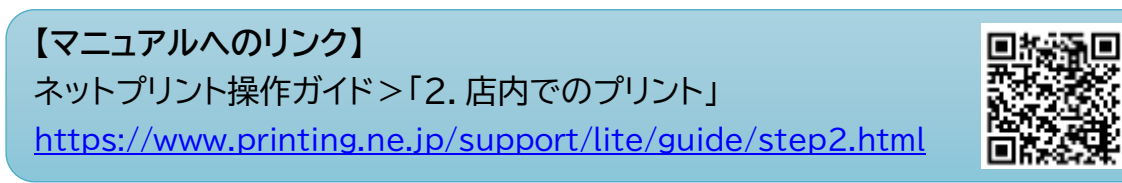

#### **(2)「ネットワークプリント」を使って印刷する場合**  「ネットワークプリント」はファミリーマート、ローソンのマルチコピー機で印刷  $\overline{\mathbf{z}}$ できるサービスです。 ● パソコンから「ネットワークプリント」を使って印刷する方法は以下のとおりです。 Google ネットワークプリント ①Google などで「ネットワークプ リント」と検索してください。 ローソン ファミマ mit. PETIDIO NO VE COALER まちゅう ネットワークプリント パソコン・スマホから登録、コンピニ ②検索結果から、「ネットワークプリン キットワークプリントは合同会の時間、パン<br>ニホコピー機でかんたんごプリントできるサ のから文庫の客具を発明して、コンビ ト」に進んでください。 ご利用方法、プリント料金 ネットワークプリント 一般 使い方随単土いにで、 ントの出発整備や電池ププリは不要です。 ギットワーク https://networkprint.ne.jp ローソンの場合<br>マルロビーMOM面中ルセラ「ネットワークプリント」を細引してくとき コンピニ店舗検索<br>キットワークブリントサービス 日本地出からRFT 由作でます 日本地出 Horalphtrep.trd.cMENB + El units del - Delator Vasco **COLL** Sec. **BINING MANUE** A #st0-EPORT/SSQ/CEED # 1:40  $\leftarrow$   $\rightarrow$  O. O. A networkprint/waja/sha 8 日 女 日 事 ana/Silvae Lettuane - passer - Dune ■ ネットワークプリントサービス H. B festivalent Bank - LAWSCH **MARINE** s seneidromana karas ネットワークプリントは中国書の配布を支援します **ACTES** コンピニプリントで 申請書を配布! ARMS-C-THRO-TH  $\sim$ т **ABBI** ③「会員登録なしで利用する」に進んでください。 **SARNOUCRISTS** ※簡単に作業を進めるため「会員登録なし」で説明していますが、会 員登録していただいても差支えございません。 almaus. **ASSISTEN**  $rac{1}{2}$  $\overline{m}$ **LOOK** また、過去にユーザー登録して利用されたことがある方は、その時 **REF** 887/11 のアカウントでログインして、印刷していただいても大丈夫です。**HIPSUS** TRAGA  $\frac{1000}{100}$  (mm) vision

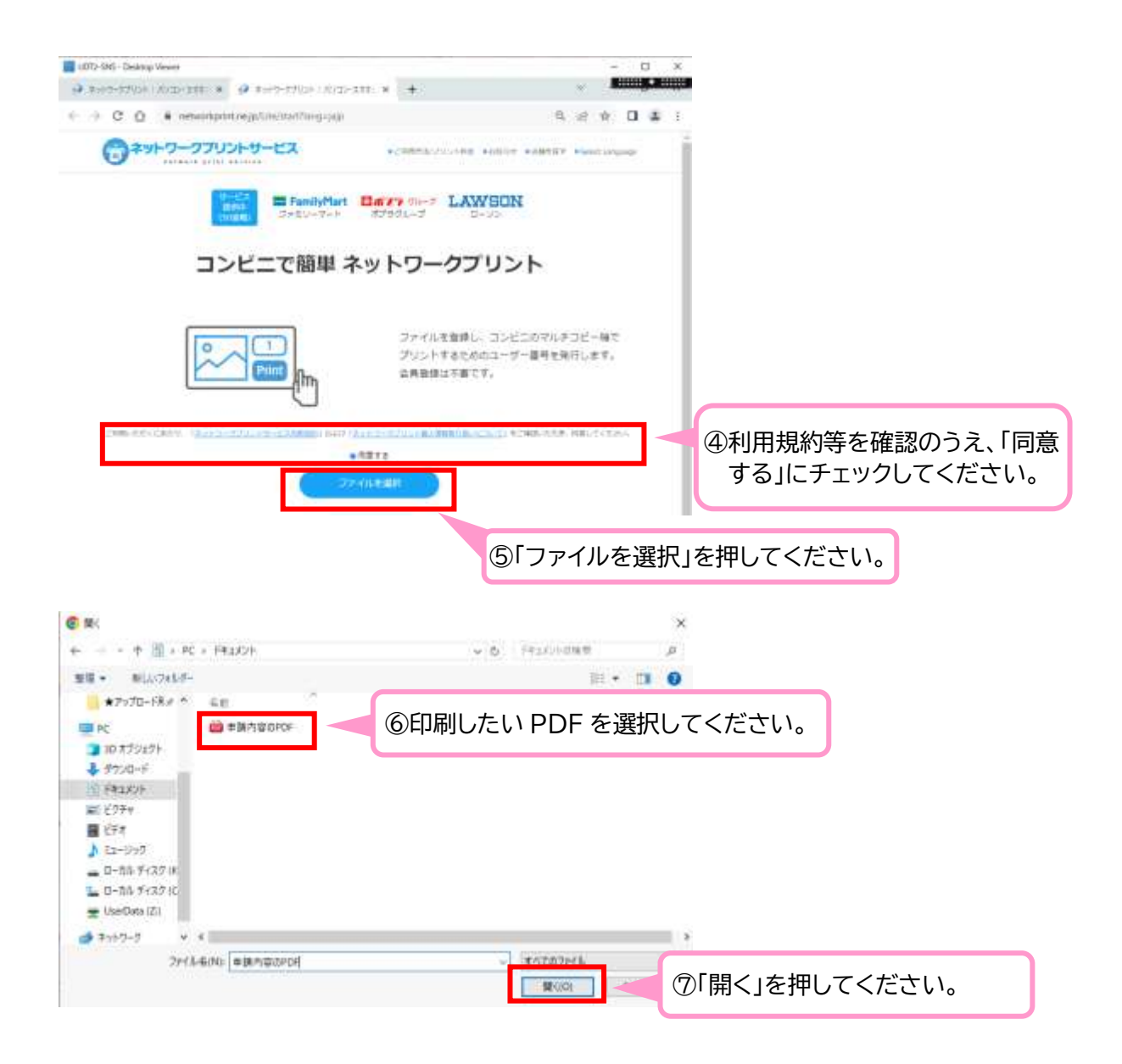

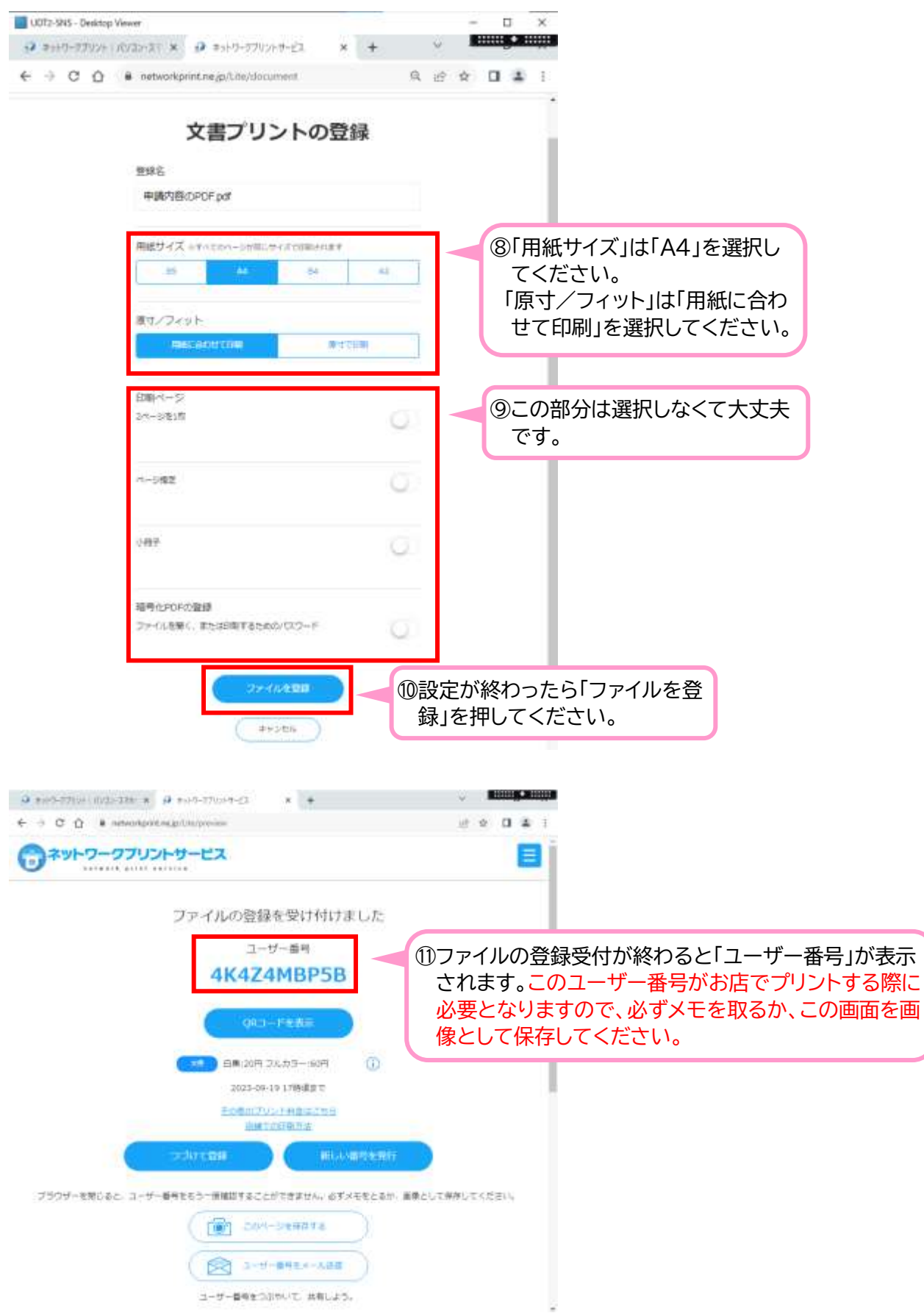

#### **ユーザー番号が発行された後は・・・**

ファミリーマート、ローソン店舗のマルチコピー機に、発行済みの「ユーザー番号」を入力するこ とでプリントできます。コンビニでのプリント方法については、ネットワークプリント Web サイトのマ ニュアルをご確認ください。

### **【マニュアルへのリンク】**

ネットワークプリントご利用方法 > コンビニエンスストアでの印刷方法 [https://networkprint.ne.jp/sharp\\_netprint/ja/howto\\_doc\\_convini.aspx](https://networkprint.ne.jp/sharp_netprint/ja/howto_doc_convini.aspx)

https://networkprint.networkprint.networkprint.networkprint.networkprint.networkprint.net

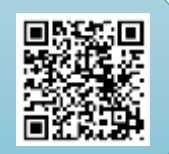